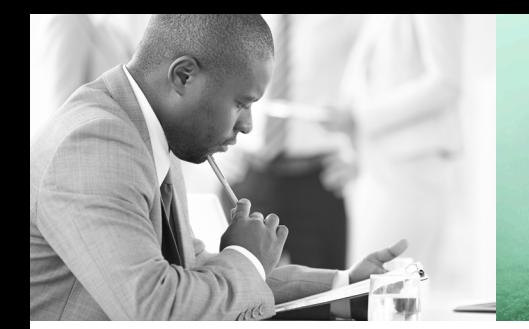

WE TAKE BUILDING AUTOMATION PERSONALLY

# ANVÄNDARMANUAL PRESIGO PDT…C(-2)

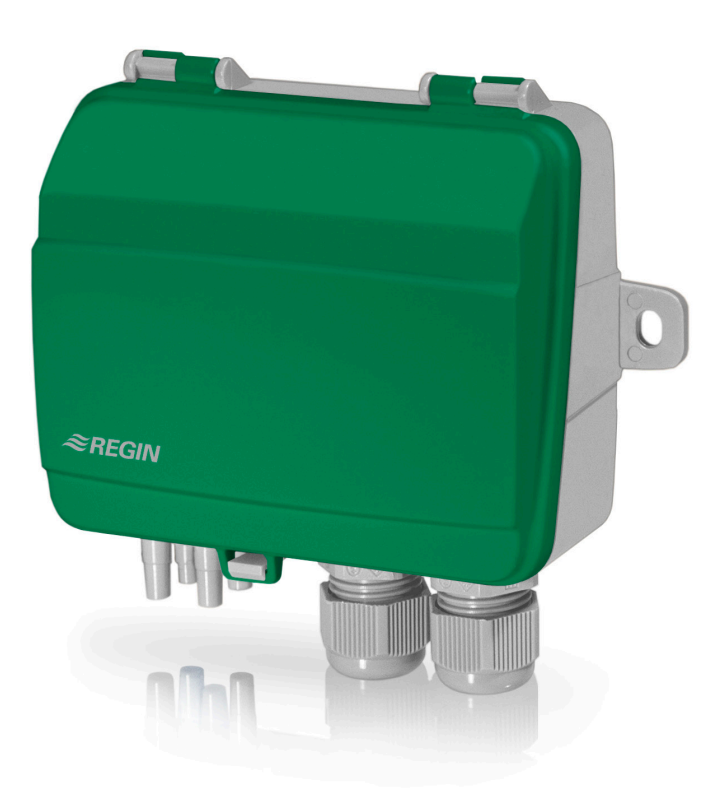

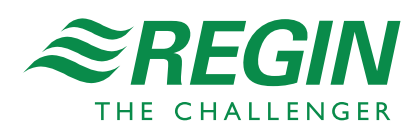

#### **ANSVARSBEGRÄNSNING**

All information i detta dokument har kontrollerats noggrant och bedöms vara korrekt. Emellertid lämnar Regin inga garantier vad gäller manualens innehåll. Användare av denna manual ombeds rapportera felaktigheter, tvetydigheter eller oklarheter till Regin, för eventuella korrigeringar i framtida utgåvor. Informationen i detta dokument kan ändras utan föregående meddelanden.

Mjukvaran som beskrivs i handboken levereras under licens från Regin och får endast användas eller kopieras enligt licensvillkoren. Ingen del av detta dokument får återges eller överföras i någon form eller på något sätt, elektroniskt eller mekaniskt, för något som helst ändamål utan uttryckligt skriftligt medgivande från Regin.

#### **COPYRIGHT**

AB Regin. Med ensamrätt.

#### **VARUMÄRKEN**

Corrigo, E tool©, EXOdesigner, EXOreal, EXOrealC, EXOline, EXO4, EXOscada, Optigo, Regio och Regio tool är registrerade varumärken som tillhör AB Regin.

Windows, Windows XP, Windows Vista, Windows 7, Windows 8, Windows 8.1, Windows Server 2008, Windows 10 och Windows Server 2012 är registrerade varumärken som tillhör Microsoft Corporation.

Andra produktnamn som förekommer i detta dokument används enbart i identifieringssyfte och kan vara ägarens registrerade varumärken.

Revision G, September 2018

Revision programvara: 1.0

# Innehållsförteckning

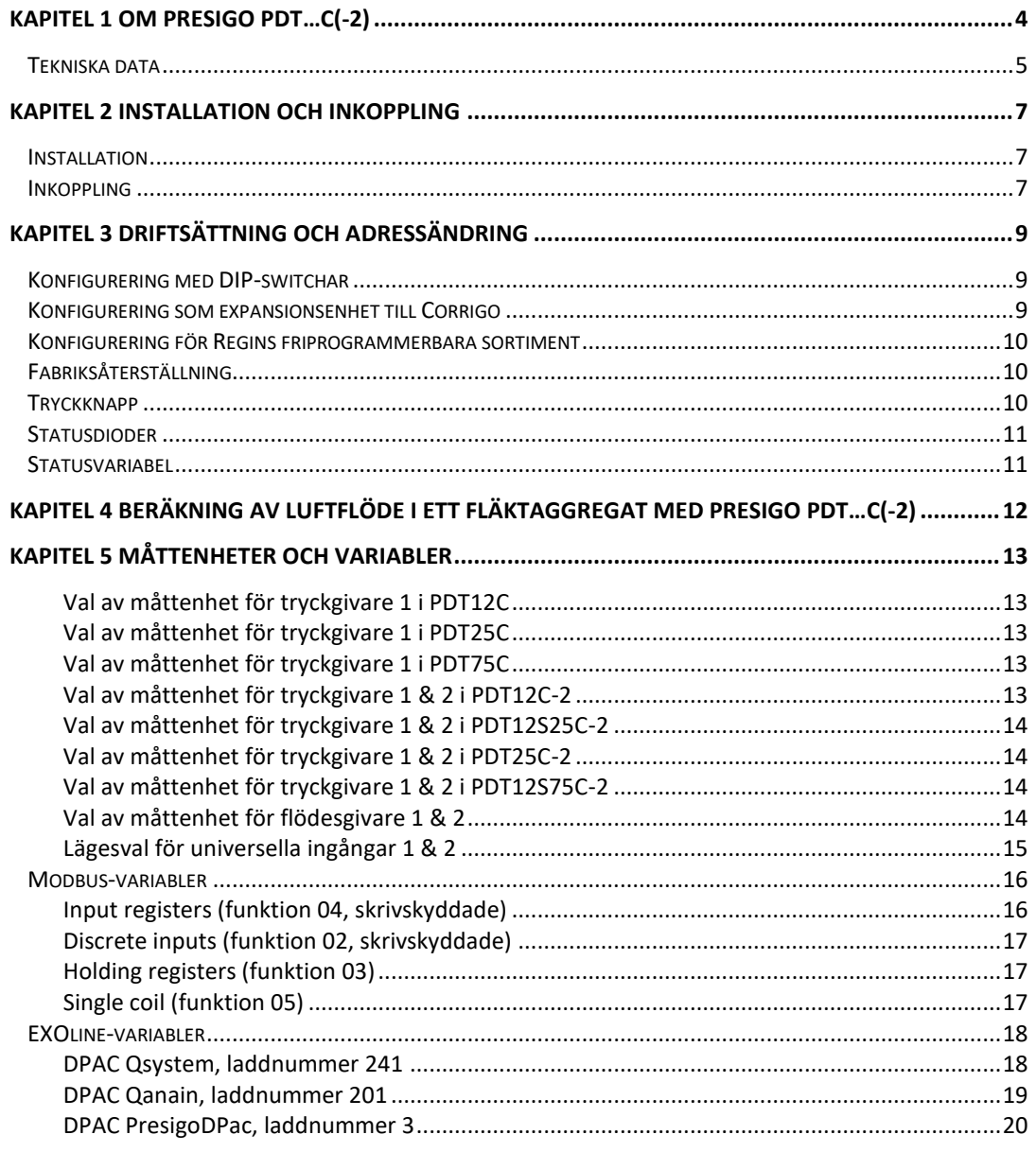

<span id="page-3-0"></span>Presigo PDT…C(-2) är en serie trycktransmittrar med en eller två tryckgivare, två universella ingångar och en RS485-port för datakommunikation. RS485-porten kan enkelt konfigureras för antingen EXOline- eller Modbuskommunikation. Transmittern kan användas som slavenhet i ett EXOline- eller Modbussystem.

Transmittern har två universella ingångar som kan konfigureras individuellt till digitala eller analoga ingångar (PT1000-/Ni1000-givare eller 0…10 V).

Transmittern har en eller två stycken givarmoduler av dubbelchipmodell för allmänt bruk ihop med neutrala gaser. Givarna är anslutna till utgångar för tryck och flöde. För tryck kan man välja mellan måttenheterna Pa, mmH<sub>2</sub>O, inH<sub>2</sub>O eller mBar. För flöde går det att välja mellan l/s, Ft<sup>3</sup>/min eller  $m^3/h$ .

Enheterna har tryckknapp för nolltryckskalibrering och fabriksåterställning.

### **Tillämpningar**

Transmittern passar mycket väl som distribuerad I/O-modul för luftbehandlingsenheter. Den fungerar som en EXOline- eller Modbus-slav som utökar regulatorn med upp till två analoga tryckingångar och två universella ingångar. Det går att välja om flödes- eller volymdata ska skickas. En enda enhet täcker vanligtvis en typisk luftbehandlingsenhets halva mätbehov (fläkt, filter och två temperaturer).

Presigo PDT…C(-2) är utformad för enkel installation med Regins regulatorer Corrigo eller EXOcompact.

### **Inuti Presigo PDT...C(-2)**

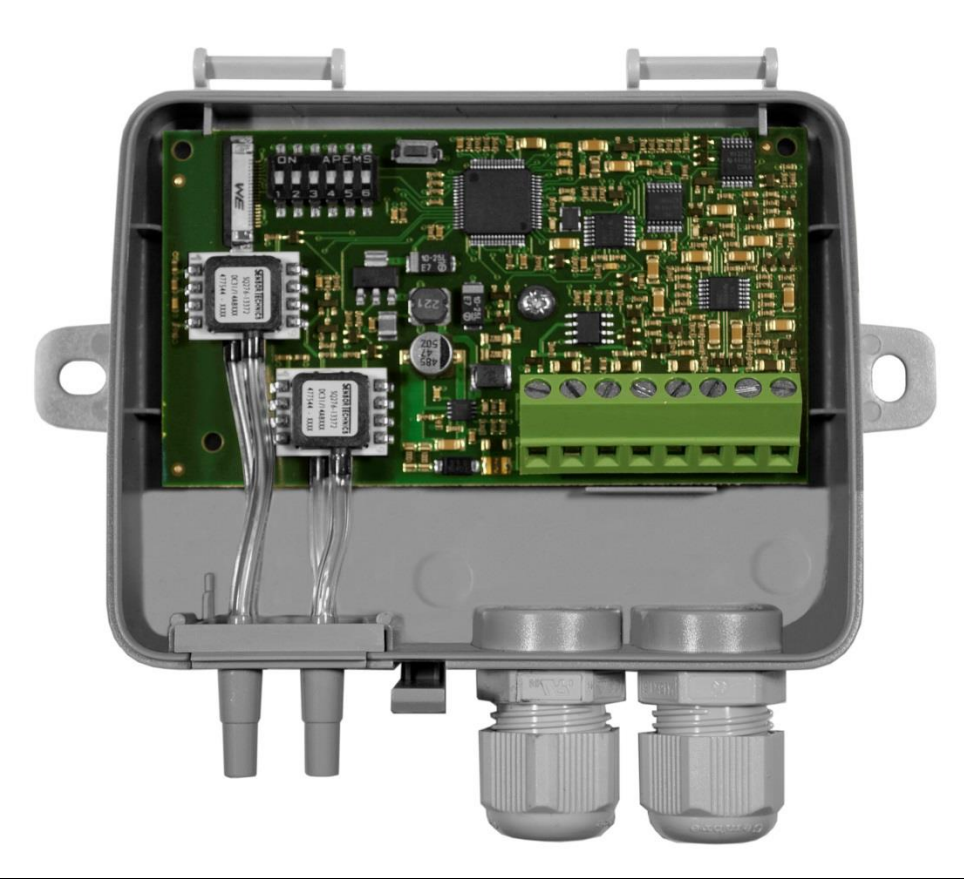

# <span id="page-4-0"></span>**Tekniska data**

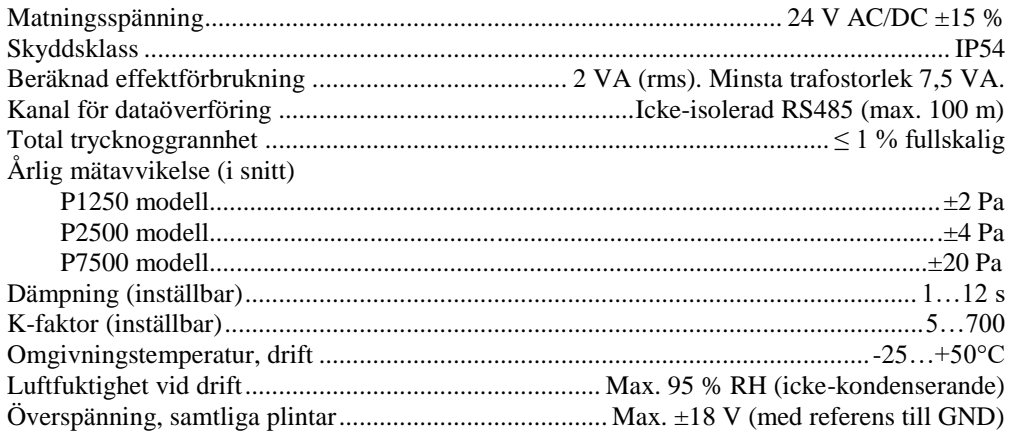

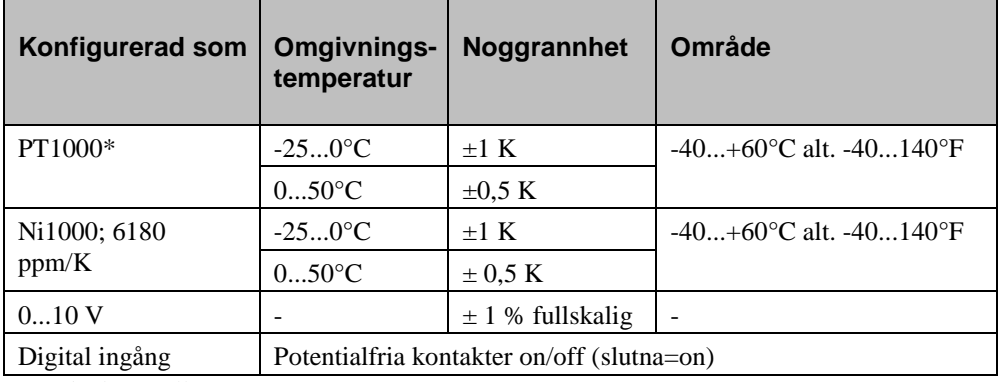

### **Universella ingångar UI1, UI2**

*\* Fabriksinställning*

## **Tryckområde (fullskaligt)**

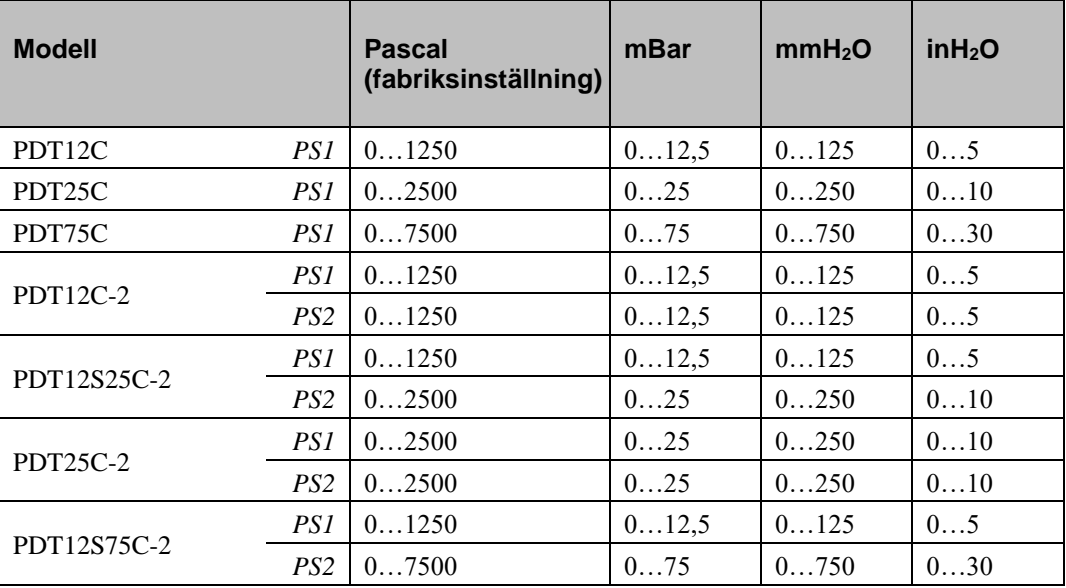

**OBS:** Namnets suffix anger antalet givare i enheten.

• Inget suffix = En givare (endast PS1; om man försöker läsa av PS2-relaterade parametrar resulterar det i ett nollvärde)

 $\bullet$  -2 = Två givare

Ett "S" i namnet anger delade/olika givarområden för PS1 och PS2.

### **Flödesinställningar**

Vid val av måttenhet för flödesmätning gäller följande flödesområden:

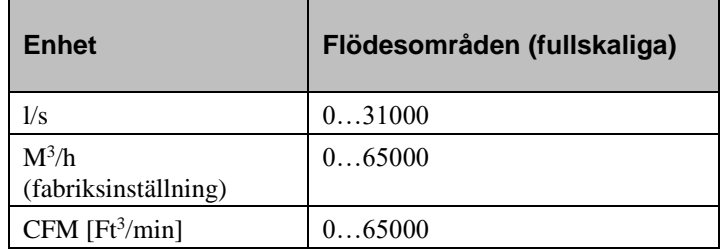

# <span id="page-6-1"></span><span id="page-6-0"></span>**Installation**

**OBS!** Använd en partvinnad, skärmad kabel för RS485-kommunikation. Vid hög störningsrisk bör termineringsmotstånd på 120  $\Omega$  monteras i vardera änden på kommunikationsslingan.

- 1. Montera transmittern horisontellt eller vertikalt på en stabil yta utan vibrationer. Om enheten installeras i en fuktig miljö ska den monteras vertikalt, så att kabelgenomförningarna pekar nedåt och fukt inte ackumuleras inuti kåpan.
- 2. För inkoppling, se diagram på nästa sida. Anslut kommunikationskabeln till plint 3(B) och 4(A). Använd vänster kabelgenomföring för matningsspänning och kommunikation. Använd höger kabelgenomföring för de universella ingångarna.
- 3. Ställ DIP-switcharna till önskade inställningar. DIP-switch 6 kan användas för att förskjuta ELA-adressen så att två enheter kan driftsättas samtidigt. Transmittern har adressen 1 som fabriksinställning för Modbus. För EXOline har transmittrar med två givare 242:1 som fabriksinställd adress och transmittrar med en givare 242:3 som fabriksinställning. Se kapitel 3.
- 4. Spänningssätt apparaten. Se variabeltabellerna i kapitel 5 "Variabler" för hur man läser av data från transmittern.
- 5. Låt enheten värma upp i 10 minuter och genomför sedan en nollpunktskalibrering genom att trycka på tryckknappen.
- 6. Anslut slangar från ventilationskanalen till tryckingångarna. **OBS!** För montering i ventilationskanalen ska en rakt skuren nippel användas.

För bästa möjliga mätresultat ska mätplatser med turbulenta luftströmmar undvikas. Helst ska mätning ske vid ett avstånd av minst 2 kanaldiametrar före krökar och förgreningar och på 6 kanaldiametrar efter krökar och förgreningar.

# <span id="page-6-2"></span>**Inkoppling**

- 1.  $G (+)$
- 2. G0 (-)
- 3. RS485 EXOline/Modbus "B"
- 4. RS485 EXOline/Modbus "A"
- 5. Ingång UI1
- 6. UI1 GND
- 7. Ingång UI2
- 8. UI2 GND

Plintarna 2, 6 och 8 är internt förbundna (GND/G0).

Observera att universalingångarna kan konfigureras individuellt till antingen PT1000/Ni1000, 0...10 V eller digital ingång.

**Inkoppling med UIx som temperaturingång**

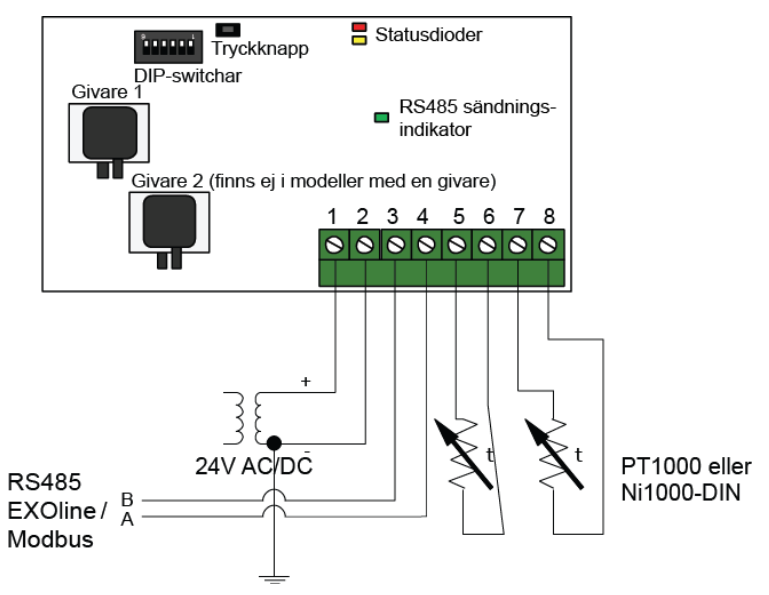

**Inkoppling med UIx som 0...10 V-ingång**

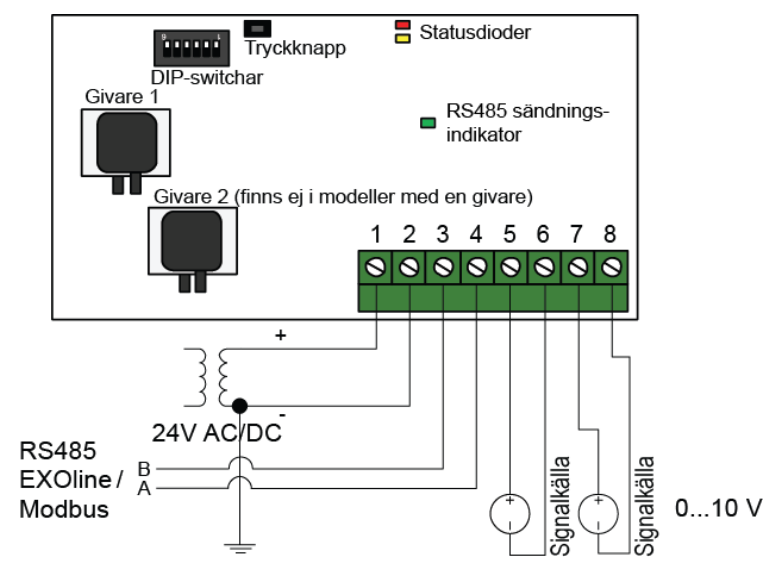

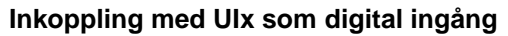

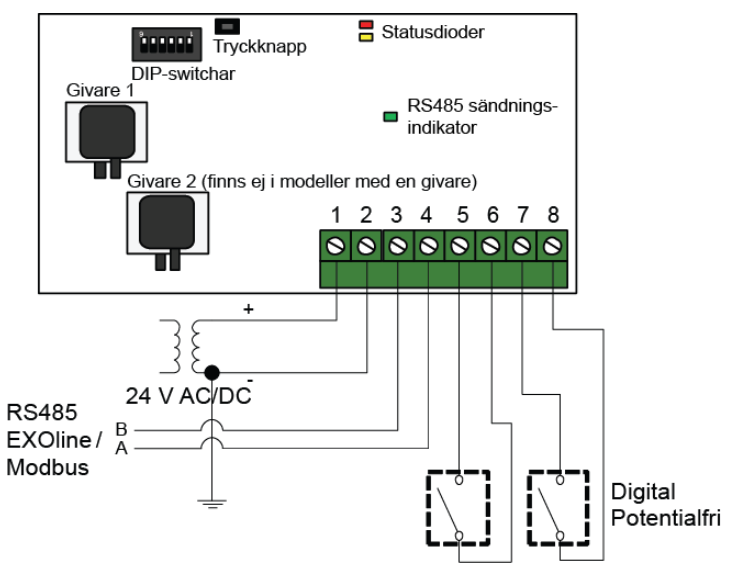

# <span id="page-8-0"></span>*Kapitel 3* **Driftsättning och adressändring**

Transmittern kan konfigureras antingen med hjälp av DIP-switcharna eller via EXOline eller Modbus.

Den senast gjorda konfigureringen av transmittern gäller alltid, oavsett om den är gjord med DIPswitcharna eller via EXOline eller Modbus.

# <span id="page-8-1"></span>**Konfigurering med DIP-switchar**

Transmittern har DIP-switchar för att ställa in lämpliga kommunikationsparametrar. Dessa inställningar kan senare skrivas över genom kommandon som skickas ut via EXOline eller Modbus.

Om konfigurering görs med DIP-switcharna måste transmittern därefter stängas av och sedan spänningssättas igen för att parametrarna ska ändras enligt DIP-switcharnas inställning.

DIP-switcharna är fabriksinställda så att alla knappar står i läge OFF vilket ger: EXOline-protokoll med baudhastigheten 9600 bps, udda paritet och ingen adressförskjutning (se tabell 1 nedan).

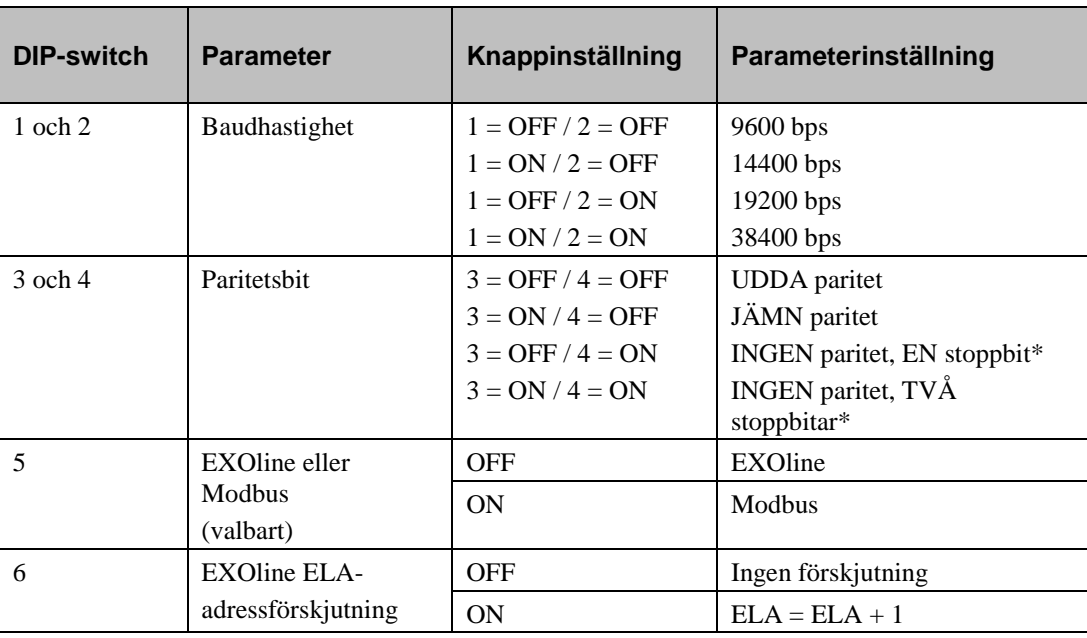

*Tabell 1*

*\* När ingen paritet används är Modbusstandarden två stoppbitar.*

# <span id="page-8-2"></span>**Konfigurering som expansionsenhet till Corrigo**

När transmittern ansluts till Regins regulator Corrigo konfigureras den som expansionsenhet via Corrigos display eller genom E tool©. Den kommer då att visas som expansionsenhet(er) 3, 4, 5 eller 6.

Vid användning tillsammans med Corrigo ska PDT...C(-2) ha följande EXOline-adress:

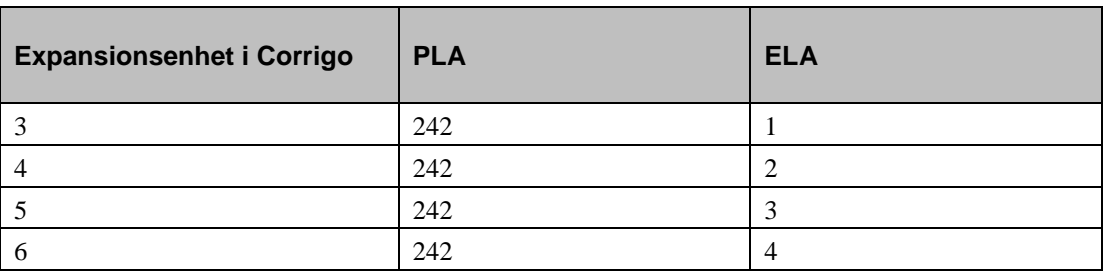

*Tabell 2*

Modeller med *två* tryckgivare har som fabriksinställning PLA:ELA-adress 242:1 eller 242:2 och modeller med *en* tryckgivare har som fabriksinställning adress 242:3 eller 242:4, beroende på hur DIP-switch 6 ställs in (se tabell 1 på föregående sida). Fabriksinställningen är att alla DIP-switchar står i off-läge.

För att ändra adressen eller någon av de andra kommunikationsinställningarna i tabell 1: ändra DIPswitch 6, gör apparaten spänningslös och spänningsätt den sedan igen.

# <span id="page-9-0"></span>**Konfigurering för Regins friprogrammerbara sortiment**

Adresseringen kan ändras via EXOline eller Modbus.

Observera att i detta fall gäller; om transmittern görs spänningslös och spänningssätts igen kommer adressändringen att bestå, oavsett hur DIP-switch 6 är inställd.

# <span id="page-9-1"></span>**Fabriksåterställning**

Om man vill göra en total fabriksåterställning av transmittern via tryckknappen ska DIP-switcharna återställas till leveransläget (OFF), annars kommer inställningarna att läsas in på nytt.

**OBS!** Alla ändringar som gjorts via EXOline eller Modbus återställs till sina fabriksvärden om tryckknappen hålls nertryckt i 10 sekunder eller längre. Då läses alltså alla DIP-switcharnas inställningar av, även DIP-switch 6.

# <span id="page-9-2"></span>**Tryckknapp**

**Snabbtryckning:** Nollspunktskalibrering av tryckgivarna.

**OBS!** Kom ihåg att koppla från tryckanslutningarna innan åtgärden utförs.

Låt enheten värma upp i 10 minuter innan du genomför en nolltryckskalibrering.

Den gula lysdioden tänds medan nolltryckskalibreringen pågår.

**Lång knapptryckning (10 s):** Återställer mjukvarans fabriksinställningar.

De röda och gula lysdioderna blinkar omväxlande medan åtgärden utförs. Enheten kommer därefter att återställas och starta om.

Om man vill göra en total fabriksåterställning av transmittern via tryckknappen ska DIP-switcharna återställas till leveransläget (OFF), annars kommer inställningarna att läsas in på nytt.

# <span id="page-10-0"></span>**Statusdioder**

Den röda statusdioden tänds vid spänningssättning och släcks efter några sekunder när de inbyggda mätkretsarna är driftredo. Om dioden tänds under normal drift har ett fel inträffat. Läs av den globala statusvariabeln via kommunikation för att fastslå felorsaken. Se "Statusvariabel" nedan.

Om den gula dioden blinkar betyder detta att nollpunktskalibreringen utförts felaktigt. I dessa fall kommer transmittern att istället använda sig av den senast korrekt utförda kalibreringen.

# <span id="page-10-1"></span>**Statusvariabel**

För att upptäcka eventuella felaktigheter i transmittern bör den globala statusvariabeln regelbundet läsas av via kommunikation.

#### **Sammanfattning av olika tillstånd:**

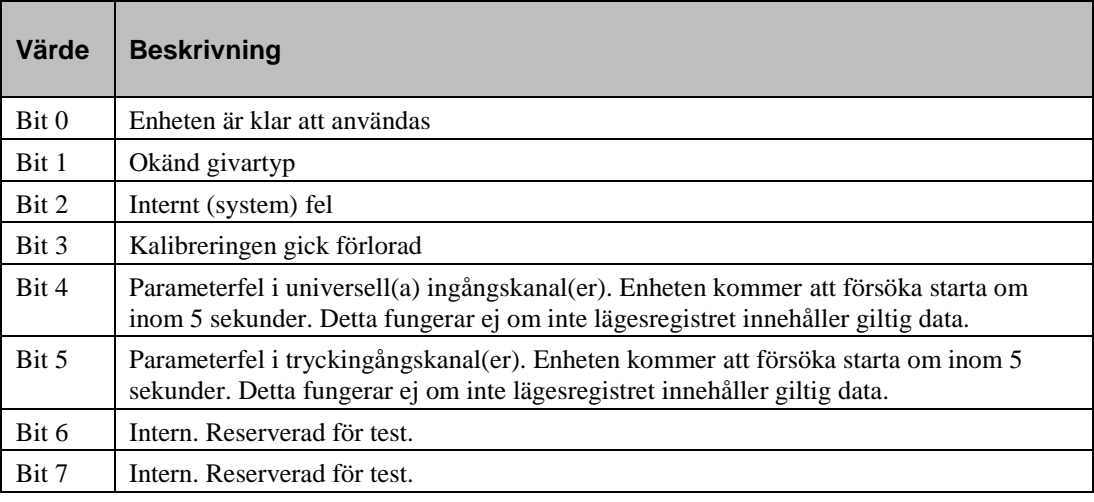

# <span id="page-11-0"></span>*Kapitel 4* **Beräkning av luftflöde i ett fläktaggregat med Presigo PDT…C(-2)**

PDT...C(-2) kan ställas in för att beräkna flödet utifrån det uppmätta trycket från PS1 (AI1) och/eller PS2 (AI2). För att kunna beräkna flödet behöver man känna till tryckfallet över fläkten, mediets (luftens) densitet samt fläktens K-faktor.

#### **K-faktor**

Fläktens förmåga att flytta luft anges av K-faktorn. En stor fläkt flyttar mer luft än en liten.

#### **Luftens densitet**

Luftens densitet (täthet) påverkar också flödet. Densiteten påverkas i sin tur av vilken temperatur luften har.

#### **Komplett formel för flödesberäkning**

Formeln för flödesberäkning i sin kompletta form:

$$
Q_{\nu} = K * \sqrt{\frac{2}{\rho}} * \sqrt{\Delta P_m}
$$

Q<sup>v</sup> = Beräknat luftflöde

 $K = K$ -faktor (numeriskt värde som ger  $Q_v$  i m<sup>3</sup>/h)

 $\rho$  = Luftens densitet vid aktuell temperatur (anges ofta som 20°C där den är ca 1,2 kg/m<sup>3</sup>)

ΔP<sup>m</sup> = Uppmätt differentialtryck i Pascal

#### **Sammansatt K-faktor (förenklad)**

I transmittern används alltid det i Pascal angivna tryckvärdet i beräkningen, och man ska alltid använda den K-faktor som ger resultatet i m<sup>3</sup>/h. Sedan kan man välja vilken enhet för flöde man vill ha genom att ställa in QAnain.AIMode3 och QAnain.AIMode4 till önskat läge. Välj mellan visning i kubikmeter per timme  $(m^3/h)$ , liter per sekund (l/s) eller kubikfot per minut (Ft $^3$ /min) när du läser variablerna QAnain.AI3 och QAnain.AI4.

#### **Förenklad formel**

Eftersom luftens densitet ändrar sig relativt lite i det begränsade temperaturområde som är aktuellt för ett ventilationsaggregat, och man inte vill ha fler variabler än differenstrycket att ta hänsyn till, antar man ofta att luftens densitet är den som luften har vid 20°C. Det blir oftast ett tillräckligt bra närmevärde då de flesta ventilationsaggregat arbetar kring denna temperatur. Aggregattillverkaren anger alltid K-faktorn på ett specifikt fläktaggregat och ofta är luftens densitet inräknad i denna. Det ska alltid stå angivet vad som gäller för den angivna K-faktorn. Vissa tillverkare utelämnar densiteten helt, varvid man själv blir tvungen att faktorisera K via formeln √(2/ρ) med hjälp av en egenutvald temperatur.

När K-faktorn redan tar hänsyn till luftens densitet får man en enklare formel:

$$
Q_v = K_{enhet} * \sqrt{\Delta P_m}
$$

Kenhet = Sammansatt K-faktor (både K-faktor och densitet vid t.ex. 20°C i samma tal)

ΔP<sup>m</sup> = Uppmätt differentialtryck i Pascal

Som regel anges K-faktorn för ett aggregat i ett antal olika värdeenheter för att man ska slippa räkna om den för olika resultatenheter för flöde såsom: m<sup>3</sup>/h, l/s, Ft<sup>3</sup>/min, etc.

### <span id="page-12-1"></span><span id="page-12-0"></span>**Val av måttenhet för tryckgivare 1 i PDT12C**

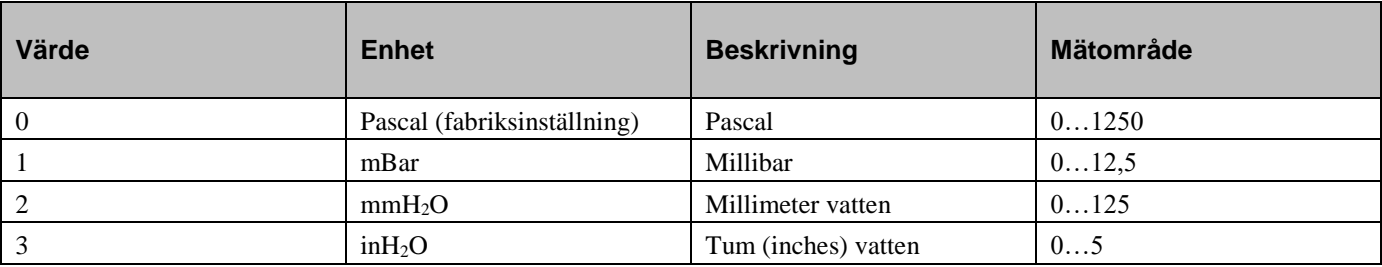

<span id="page-12-2"></span>*Tabell 4*

### **Val av måttenhet för tryckgivare 1 i PDT25C**

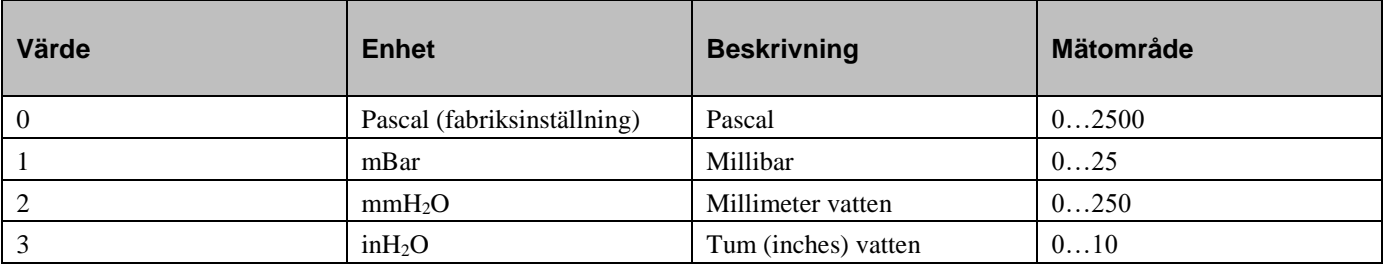

<span id="page-12-3"></span>*Tabell 5*

### **Val av måttenhet för tryckgivare 1 i PDT75C**

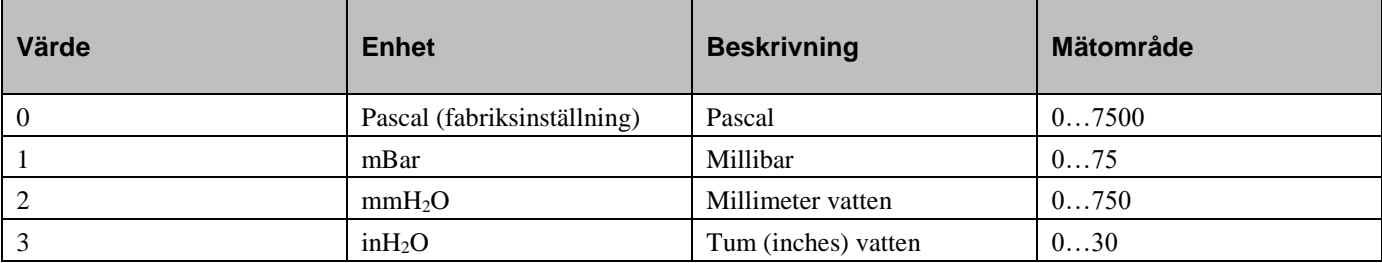

<span id="page-12-4"></span>*Tabell 6*

# **Val av måttenhet för tryckgivare 1 & 2 i PDT12C-2**

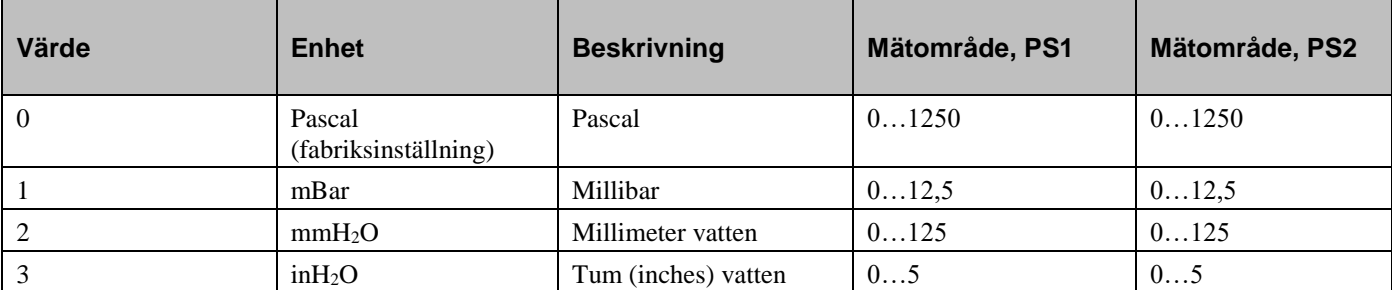

### <span id="page-13-0"></span>**Val av måttenhet för tryckgivare 1 & 2 i PDT12S25C-2**

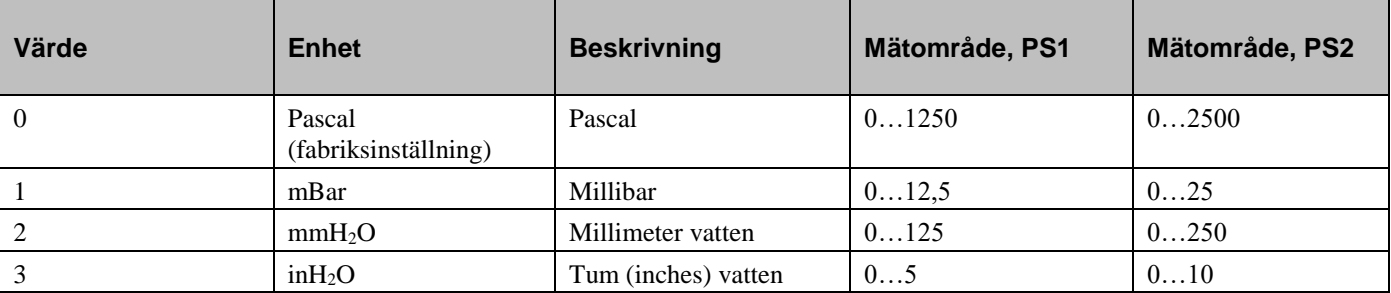

<span id="page-13-1"></span>*Tabell 8*

### **Val av måttenhet för tryckgivare 1 & 2 i PDT25C-2**

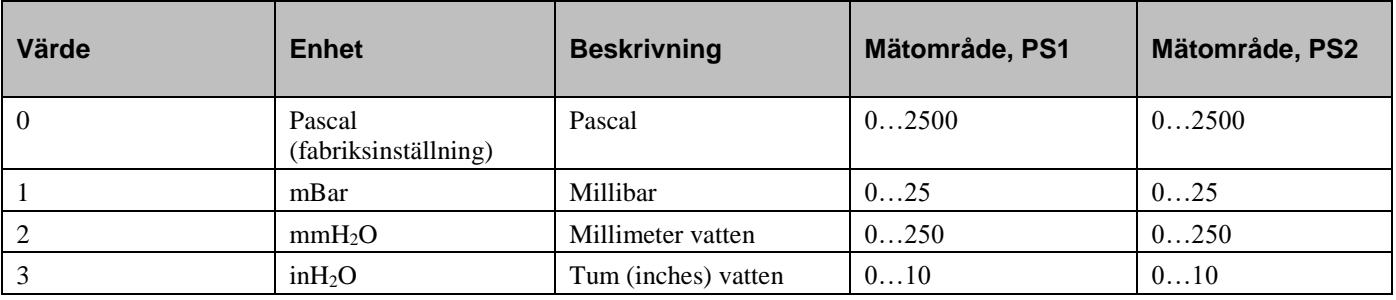

<span id="page-13-2"></span>*Tabell 9*

## **Val av måttenhet för tryckgivare 1 & 2 i PDT12S75C-2**

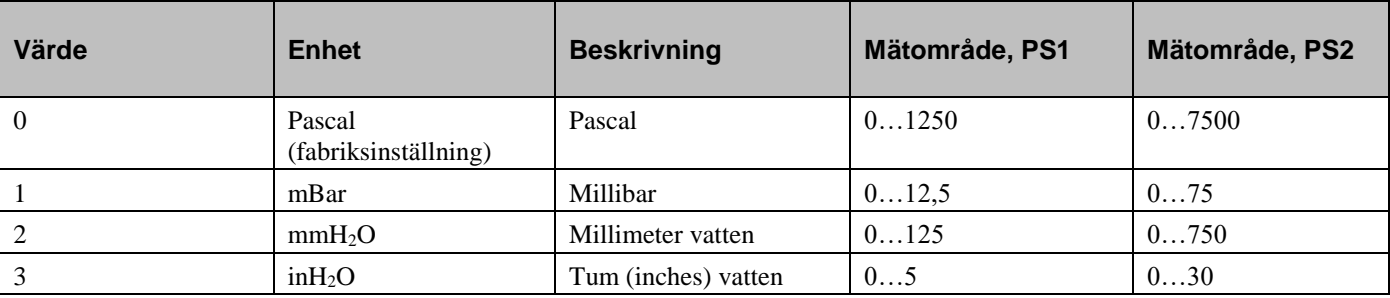

<span id="page-13-3"></span>*Tabell 10*

### **Val av måttenhet för flödesgivare 1 & 2**

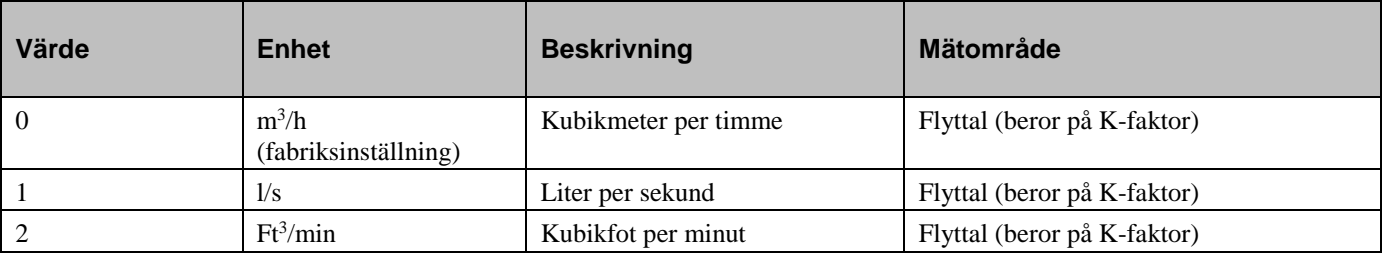

# <span id="page-14-0"></span>**Lägesval för universella ingångar 1 & 2**

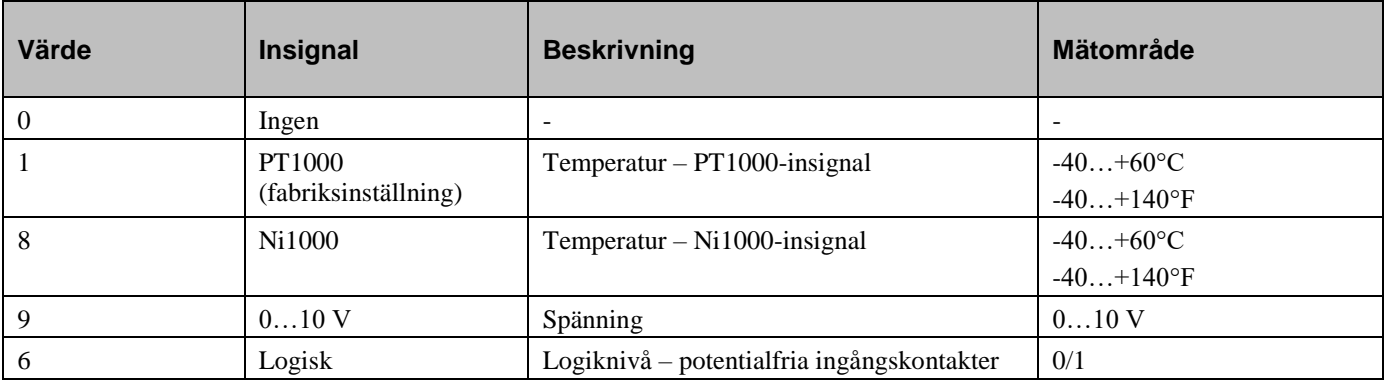

# <span id="page-15-0"></span>**Modbus-variabler**

# <span id="page-15-1"></span>**Input registers (funktion 04, skrivskyddade)**

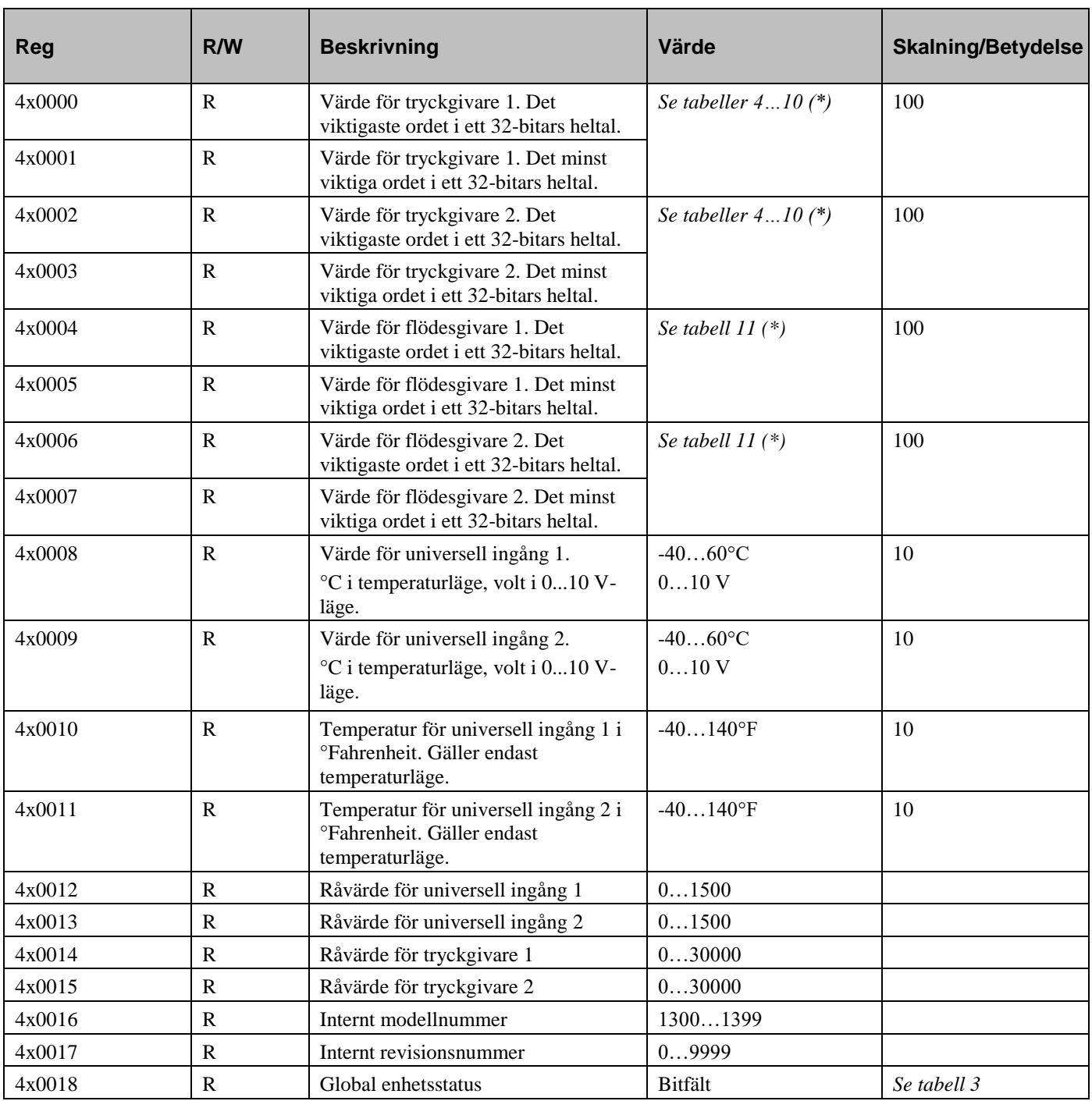

*Tabell 13*

\* Beror på modell

### <span id="page-16-0"></span>**Discrete inputs (funktion 02, skrivskyddade)**

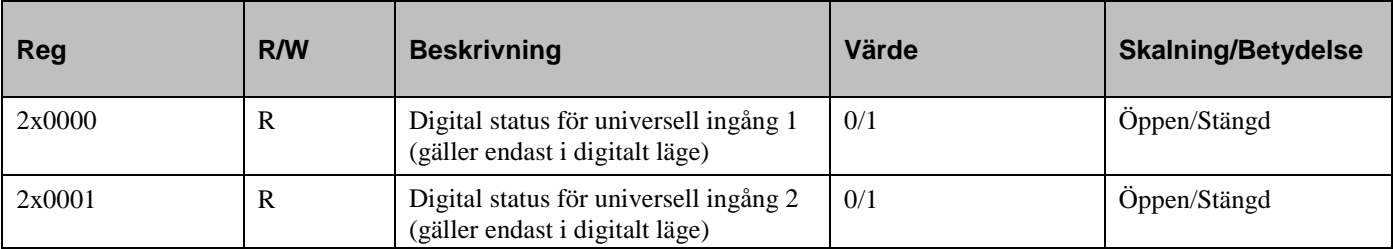

<span id="page-16-1"></span>*Tabell 14*

### **Holding registers (funktion 03)**

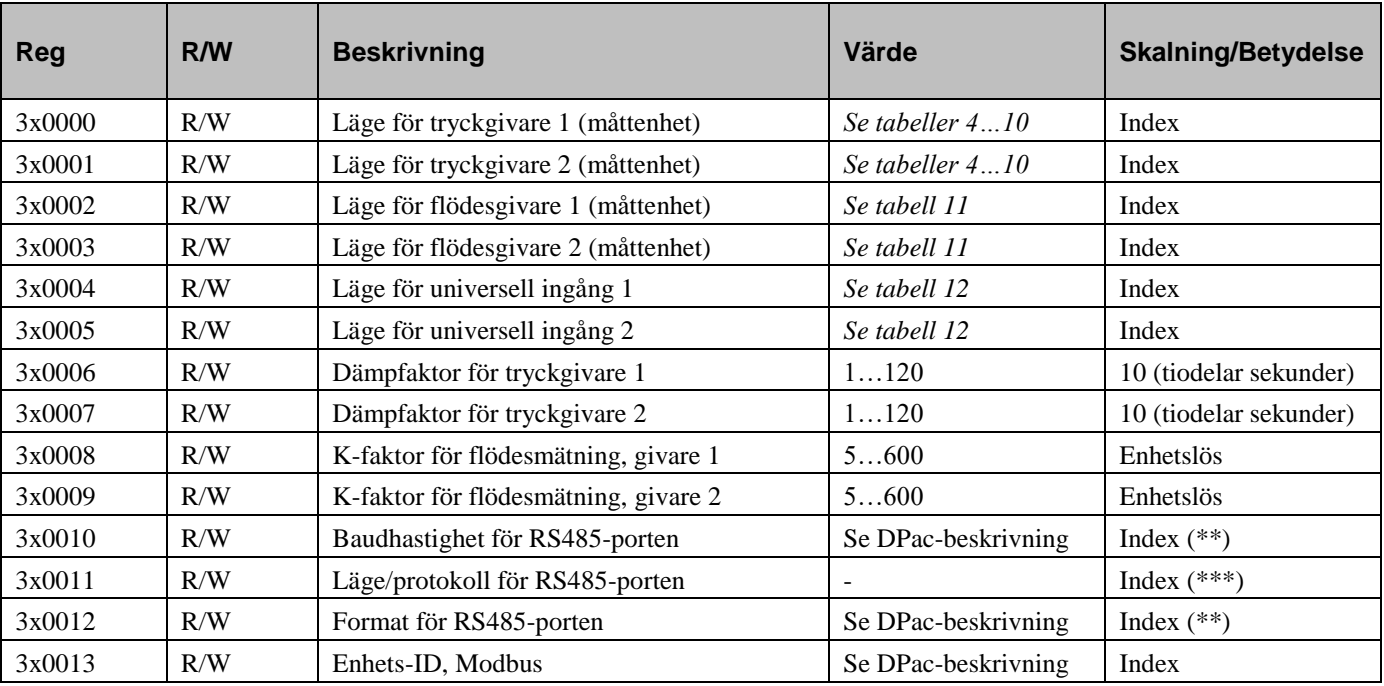

*Tabell 15*

\*\* Anges via DIP-switch. Går att ställa in till andra värden via kommunikationsledningen (detta rekommenderas dock ej och förfarandet omfattas ej av denna manual).

\*\*\* **Får ej ändras externt!** Anges via DIP-switch.

### <span id="page-16-2"></span>**Single coil (funktion 05)**

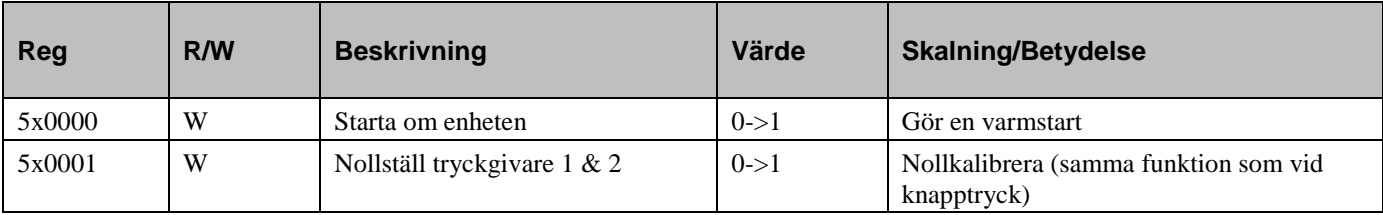

# <span id="page-17-0"></span>**EXOline-variabler**

# <span id="page-17-1"></span>**DPAC Qsystem, laddnummer 241**

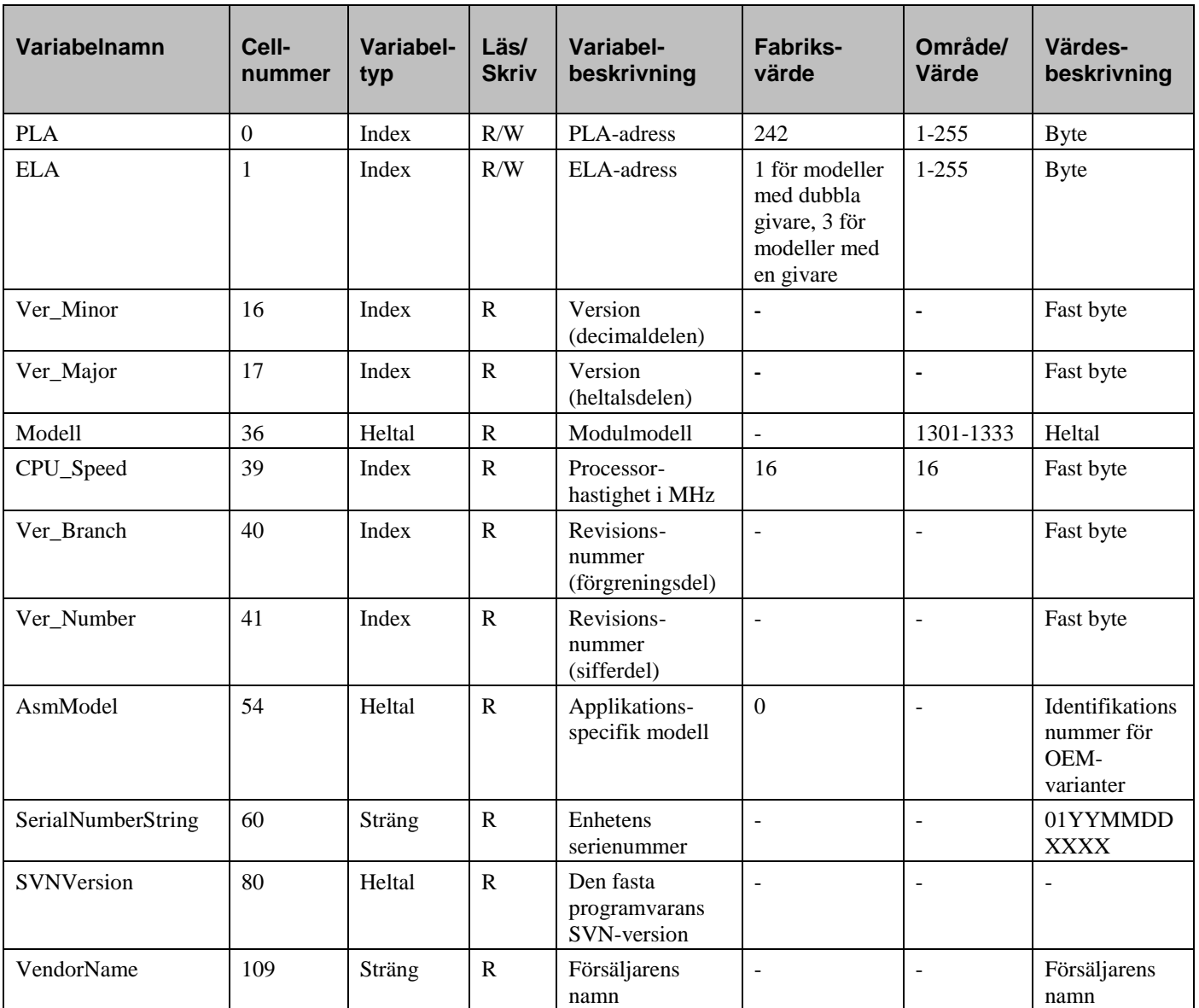

## <span id="page-18-0"></span>**DPAC Qanain, laddnummer 201**

Lagringklasser: RA = RAM Only, EE = RAM with EEPROM mirror, FL = FLASH Only

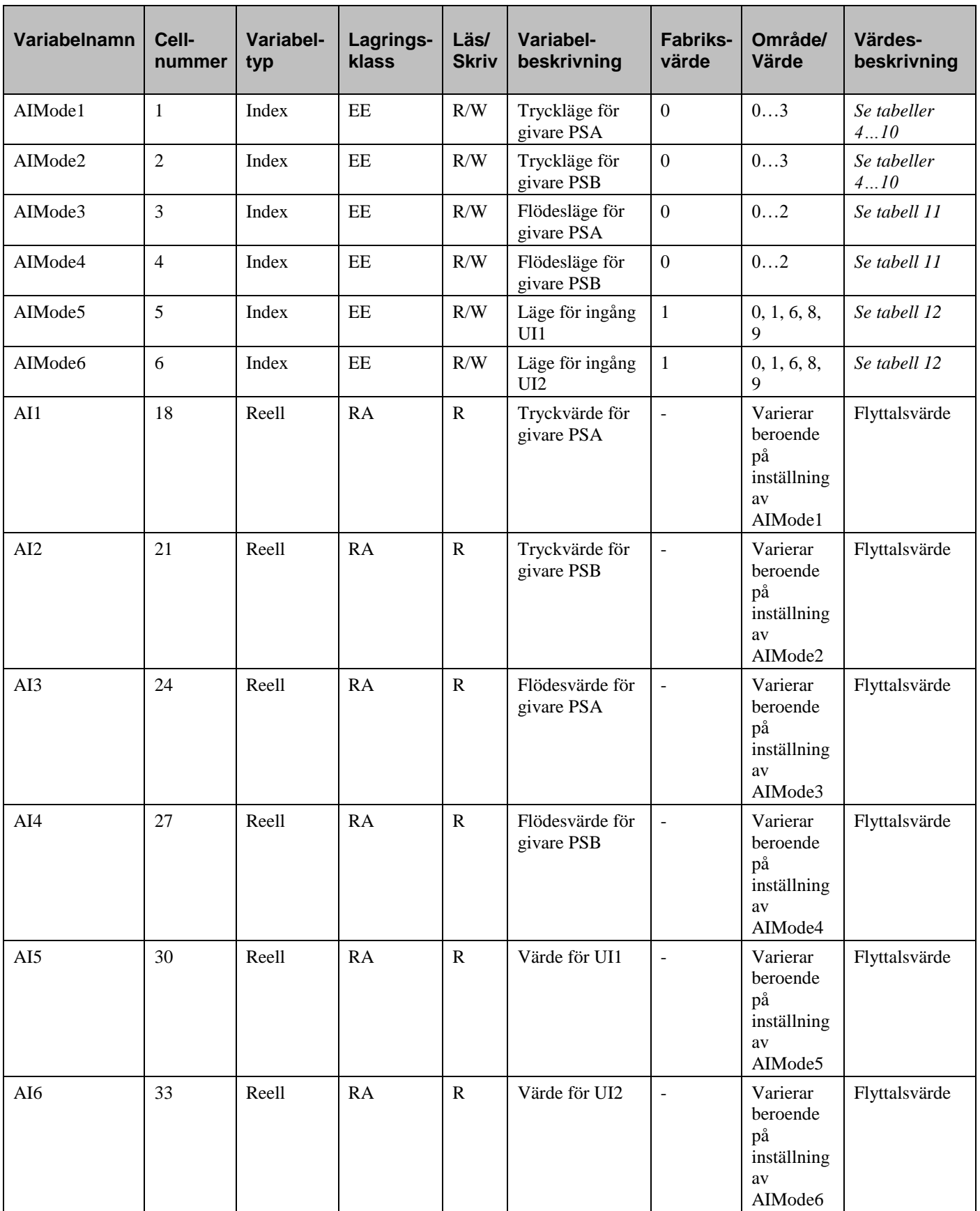

# <span id="page-19-0"></span>**DPAC PresigoDPac, laddnummer 3**

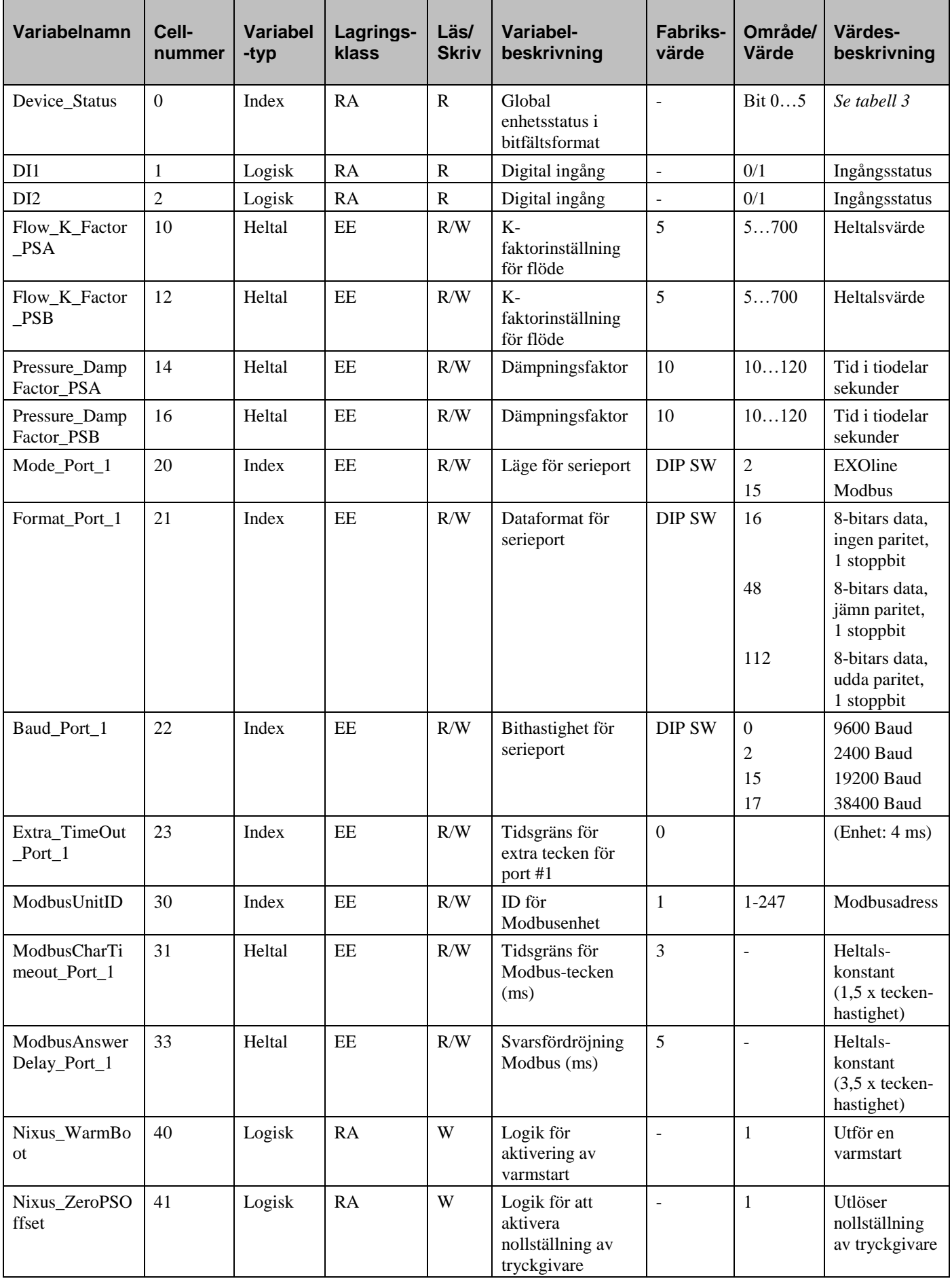

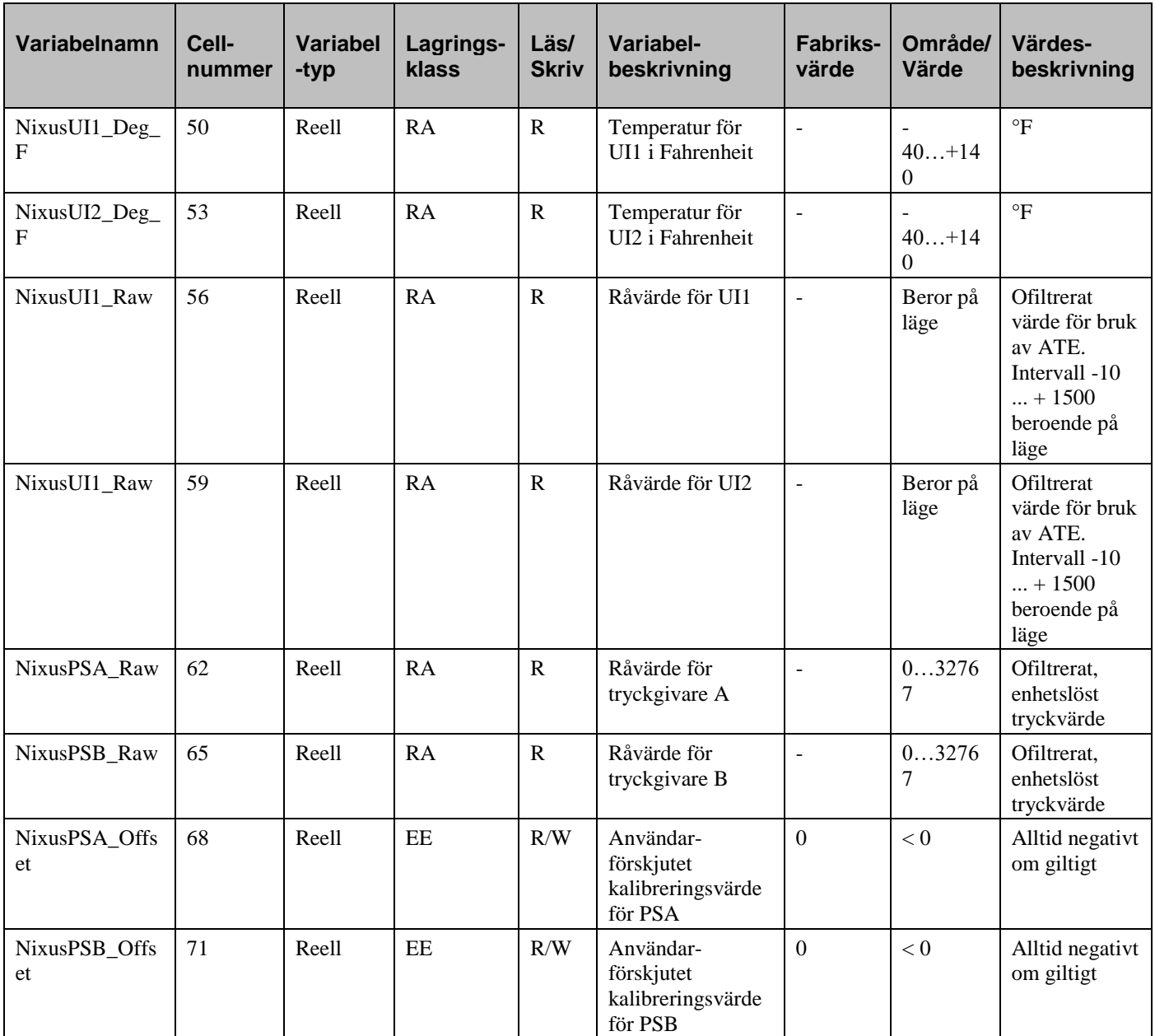